## Classificando mensagens como SPAM

A nova atualização do ExpressoMG, implementou a rotina de categorizar a mensagem como SPAM.

Para isso basta marcar a mensagem e classificar como SPAM, conforme figura abaixo.

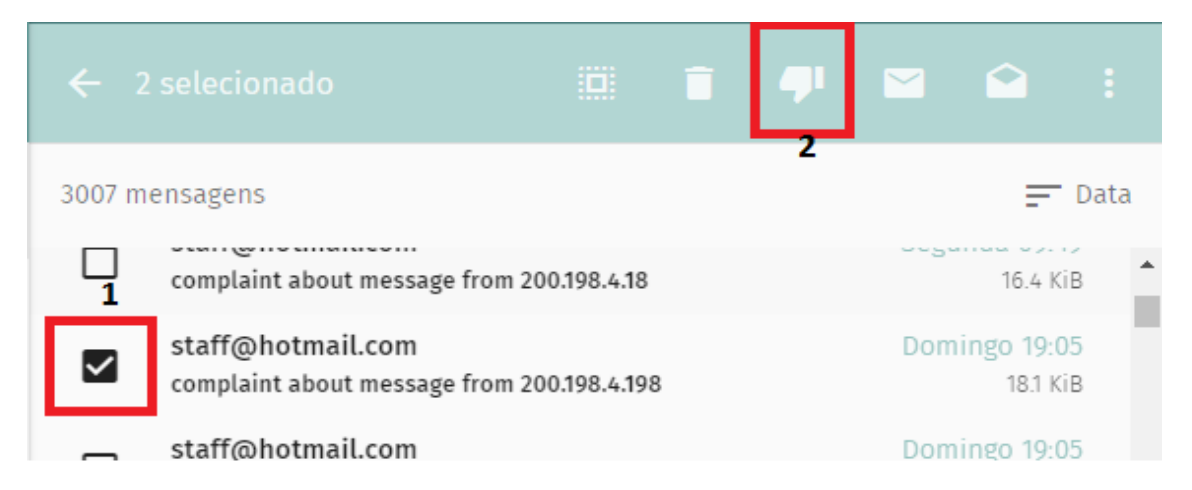

A partir da classificação do e-mail como SPAM, a mensagem é movida para a pasta Lixo Eletrônico e esse remetente é incluído na blacklist pessoal no antispam.

Um e-mail é enviada confirmando a inclusão do remetente na blacklist pessoal.

A partir deste e-mail de confirmação, novas mensagens deste remetente serão retidas pelo antispam com o status blacklist.

## Retirando mensagem do SPAM

Para remover o remetente da lista do SPAM basta clicar na pasta "Lixo Eletrônico",

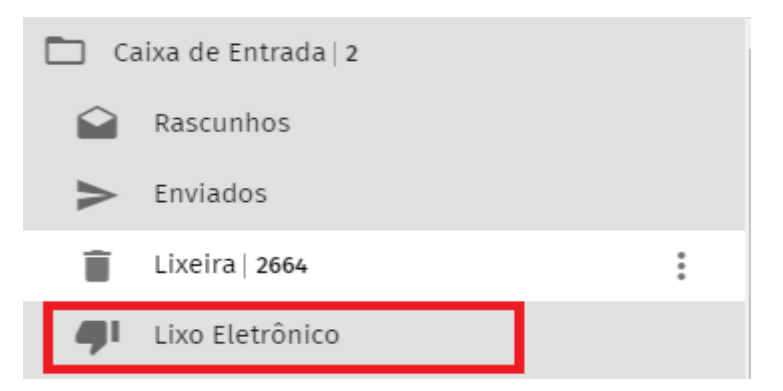

Selecionar a mensagem, e clicar para retirar do SPAM, conforme imagem abaixo.

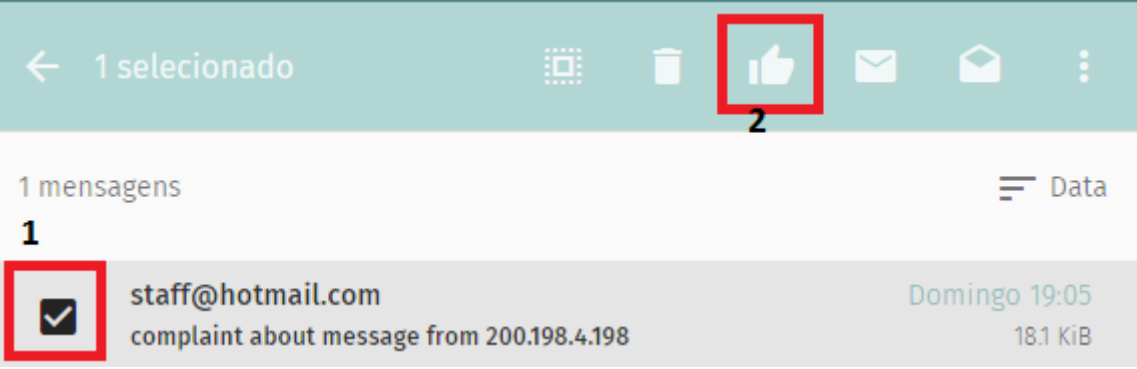

Caso a mensagem tenha sido deletada da pasta "Lixo Eletrônico" é possível retirar o remetente da lista de SPAM através da interface do Qspam. O acesso a esta interface é obtida pelo link enviado pelo sumário de quarentena ou no e-mail enviado na inclusão de e-mails como SPAM.